# <span id="page-0-0"></span>**Report Subscription Widget**

### Widget Use

Renders input field and button configurations for the Report Subscription screen. Field labels, headings and text can be edited.

## Example of Widget Use

The following is an example of the widget in use.

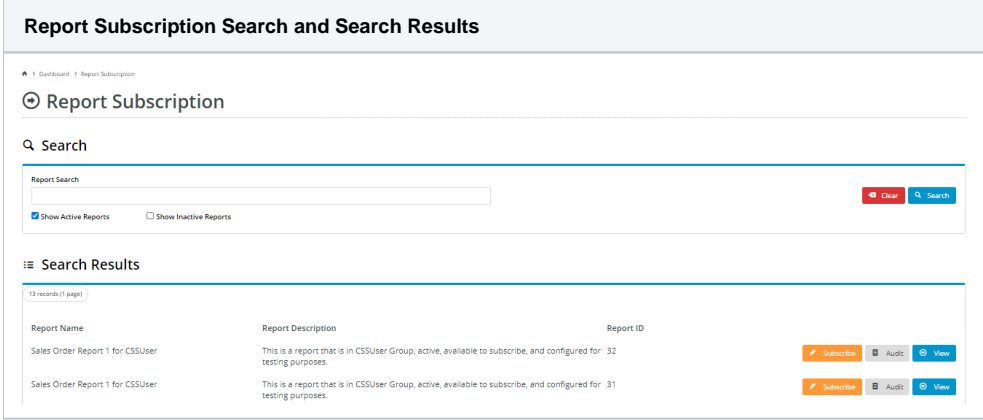

### Where can the Widget be placed?

The widget can be used in the following templates:

• Report Subscription Template

#### Implementation guides

• [Subscribing to reports](https://cvconnect.commercevision.com.au/pages/viewpage.action?pageId=76218637)

## Widget Options

**Note -** some fields display only if in use

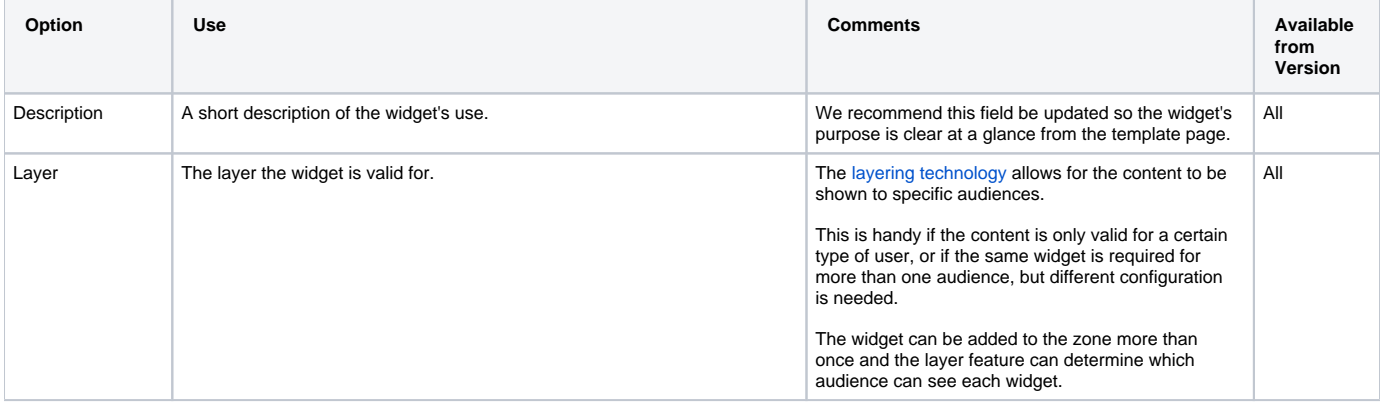

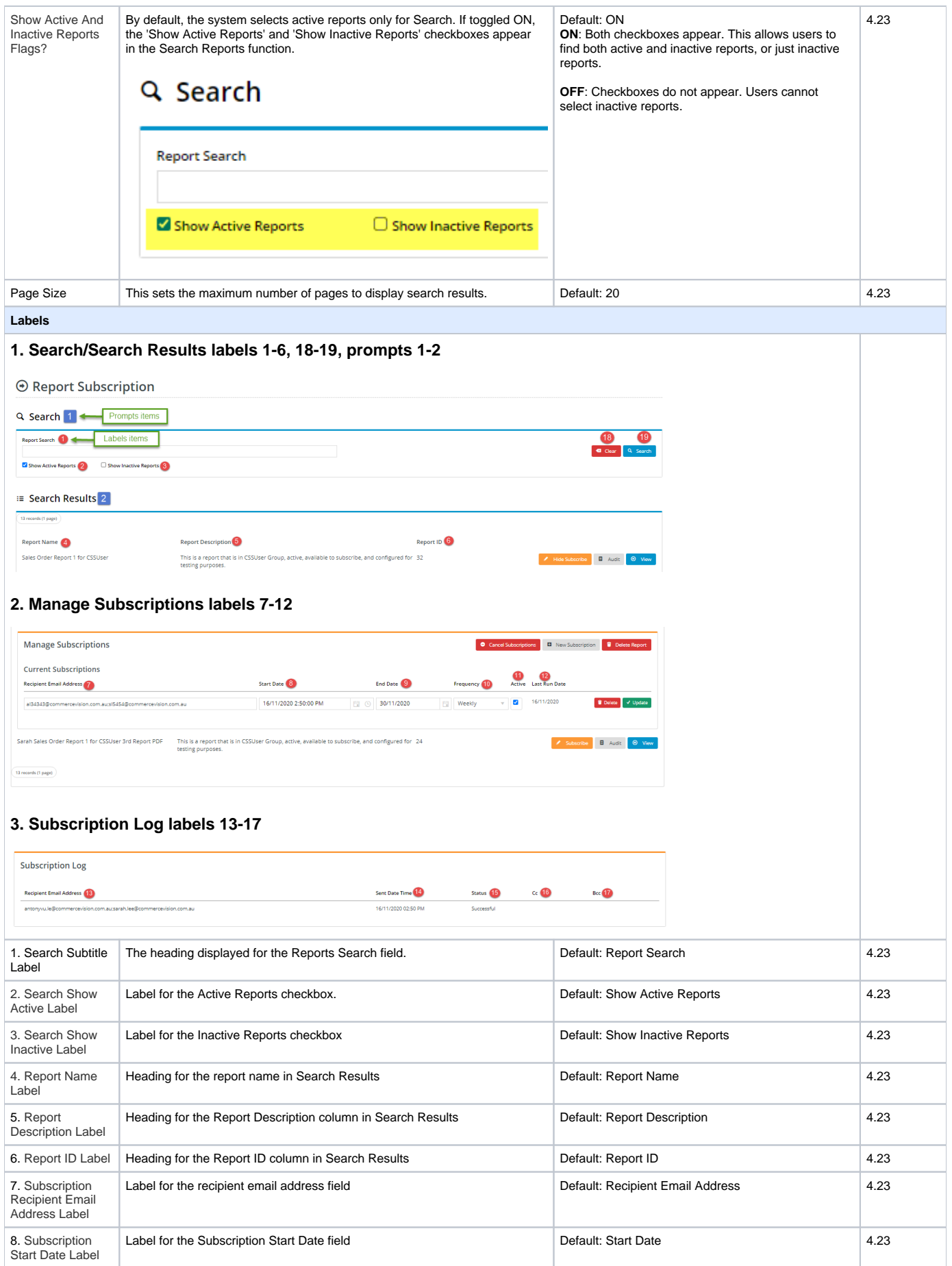

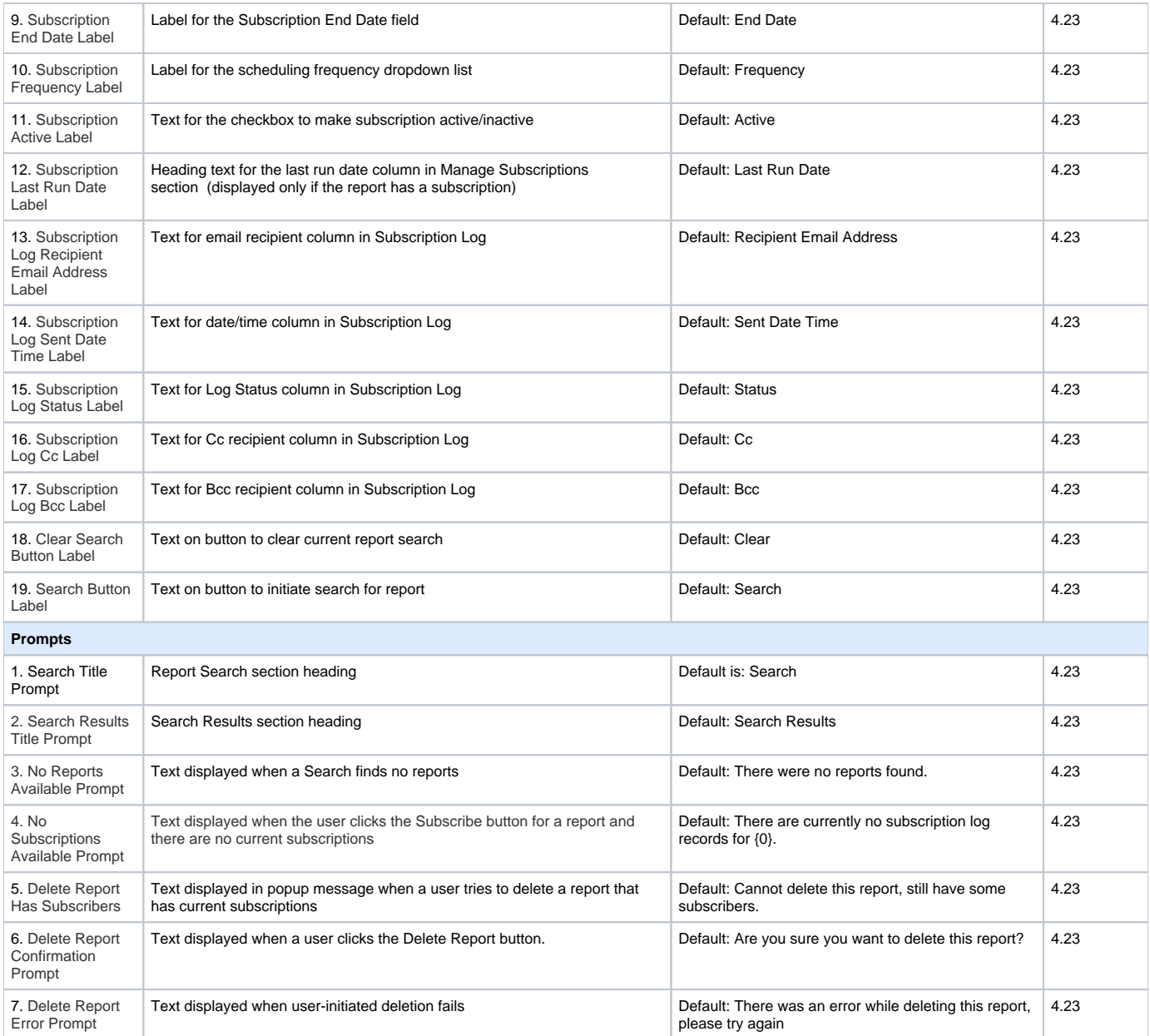

### Related Help

- [Reporting Functions](https://cvconnect.commercevision.com.au/display/KB/Reporting+Functions)
- [Google Tag Manager with Universal Analytics](https://cvconnect.commercevision.com.au/display/KB/Google+Tag+Manager+with+Universal+Analytics)
- [Scheduled Reporting](https://cvconnect.commercevision.com.au/display/KB/Scheduled+Reporting)
- [Run a Report](https://cvconnect.commercevision.com.au/display/KB/Run+a+Report)
- [Report Generator \(Scheduled Reporting\)](https://cvconnect.commercevision.com.au/pages/viewpage.action?pageId=76218632)
- [Configure Scheduled Reporting](https://cvconnect.commercevision.com.au/display/KB/Configure+Scheduled+Reporting)
- [Report Subscriptions \(Scheduled Reporting\)](https://cvconnect.commercevision.com.au/pages/viewpage.action?pageId=76218637)
- [Google Universal Analytics](https://cvconnect.commercevision.com.au/display/KB/Google+Universal+Analytics)
- [Report Subscription Widget](#page-0-0)
- [Report Generator Widget](https://cvconnect.commercevision.com.au/display/KB/Report+Generator+Widget)
- [Create Users to Approve Report](https://cvconnect.commercevision.com.au/display/KB/Create+Users+to+Approve+Report)

## Related Widgets

#### **Related widgets**

[Report Generator Widget](https://cvconnect.commercevision.com.au/display/KB/Report+Generator+Widget)